### Section 22

# Tina5s User Guide – Bulk Uploading PDFs as Sub-Files to DWG Files

Overview User Guide Example Setup Creating a Folder Rule Uploading Your Sub-Files

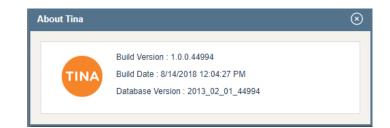

#### **Overview**

On Your Desktop: Get your PDFs organized for Upload DFT0100016W3181.pdf
 DFT0100017W3181.pdf
 DFT0100017W3181.pdf
 DFT0100018W3181.pdf
 DFT0100019W3181.pdf

In Tina: Create a folder in your Favorites

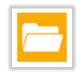

In Tina: Create a Folder Rule to extract the Document Number from the filename

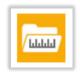

In TinaSync: Drag and Drop (or Copy) PDFs to the folder with the rule

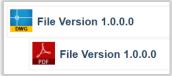

**Outcome:** All PDFs with Parent DWGs in Tina are appended as sub-files

Go back to Table of Contents or continue.

#### User Guide Example Set Up

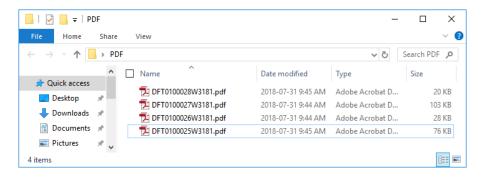

| ••• F       | lelp <del>-</del>                                    | Se                                        | arch here 👻 🤉 🚰 🔒 🔒                   | METROVANCOUVE            | R   🕘 Jimi                               | ny Olsen 🗸          | ¢         |
|-------------|------------------------------------------------------|-------------------------------------------|---------------------------------------|--------------------------|------------------------------------------|---------------------|-----------|
| < Favorites |                                                      |                                           |                                       |                          |                                          |                     |           |
| - · c       | •                                                    |                                           |                                       |                          |                                          | New 1               | Upload    |
| Favorites   |                                                      |                                           |                                       |                          |                                          |                     |           |
|             | DFT-010-0027<br>Title: Gear Pump Sub<br>RID: 2555928 | <u>1.0.0.0</u><br>assy<br>Size: 292.07 KB | Released<br>Change Information: Rev 0 | Uncontrolled             | C<br>Effective: 18/09<br>Modified: 18/09 |                     | <b>•</b>  |
| -           | DFT-010-0028<br>Title: Wheel Casing                  | <u>1.0.0.0</u>                            | Released                              | Uncontrolled             | C<br>Effective: 18/09                    | 12018               | -         |
| DWG         | RID: 2555929<br>DFT-010-0025<br>Title: Bottom Plate  | Size: 86.87 KB<br><u>1.0.0.0</u>          | Change Information: Rev 0 Released    | Drafting<br>Uncontrolled | Modified: 18/09                          | 6                   | -<br>-    |
| DWG         | RID: 2555926                                         | Size: 89.59 KB                            | Change Information: Rev 0             | Drafting                 | Modified: 18/09                          |                     | <u>ره</u> |
|             | DFT-010-0026<br>Title: Driveshaft                    | <u>1.0.0.0</u>                            | Released                              | Uncontrolled             | Effective: 18/09                         |                     | -         |
| DWG         | RID: 2555927                                         | Size: 165.83 KB                           | Change Information: Rev 0             | Drafting                 | Modified: 18/09                          | /2018 <u>Jimm</u> y | <u>10</u> |

The PDF files on the left exist in a folder outside of Tina (desktop, network drive, etc).

On the right, Parent DWG files exist in Tina and are in a Released state.

The filenames on the left all contain the Primary Identifiers (i.e. Drawing Number) as shown in Tina on the right. However, note that the filenames do not contain the hyphen separators as shown in Tina.

### Creating a Folder Rule

#### Creating a Folder Rule

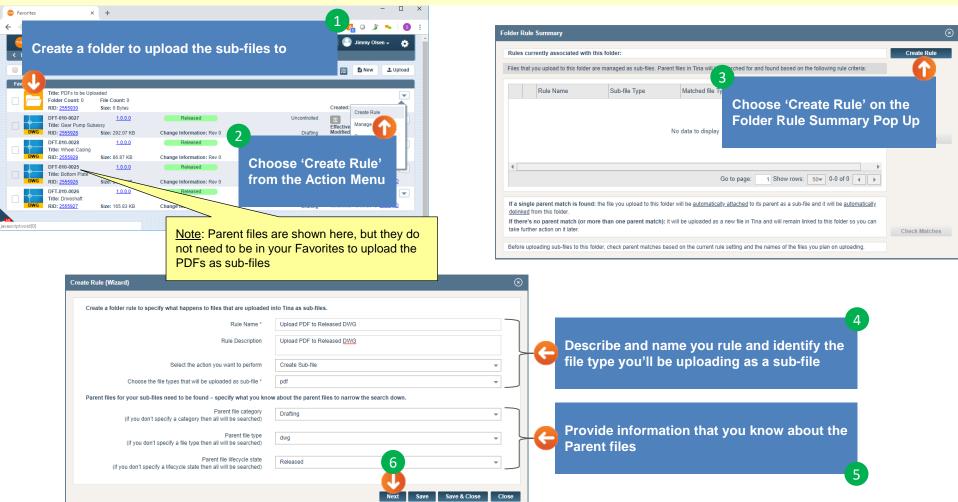

#### Creating a Folder Rule (Cont'd)

The objective of this pop up is to FULLY define the pattern of the filename which is comprised of discrete sequences that are either alphanumeric (Text) or Separators (like '-' or ' ' for example).

Note that this example does not contain any separators in the filenames:

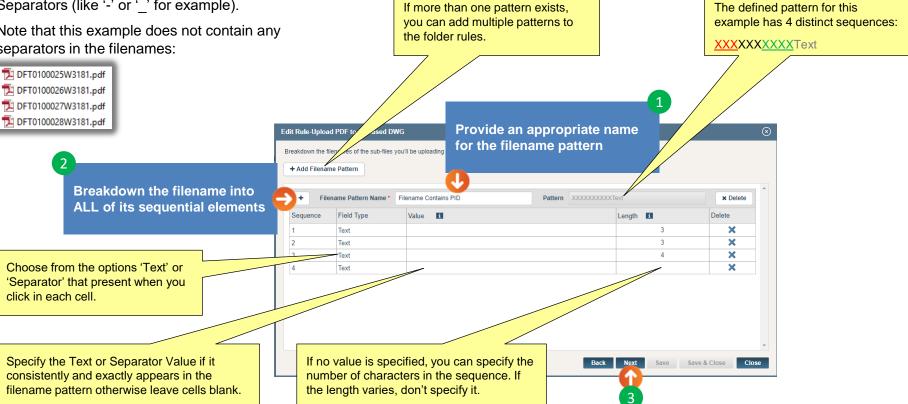

#### Creating a Folder Rule (Cont'd)

This pop up is focused on refining the Parent search criteria based on the filename pattern sequences you just defined on the previous pop up.

The goal is to refine the search criteria to the point where only one single Parent in Tina can be found for each of the PDFs you'll be uploading as sub-files. These search criteria were defined two pop ups ago – use the 'Back' button if you want to make any changes.

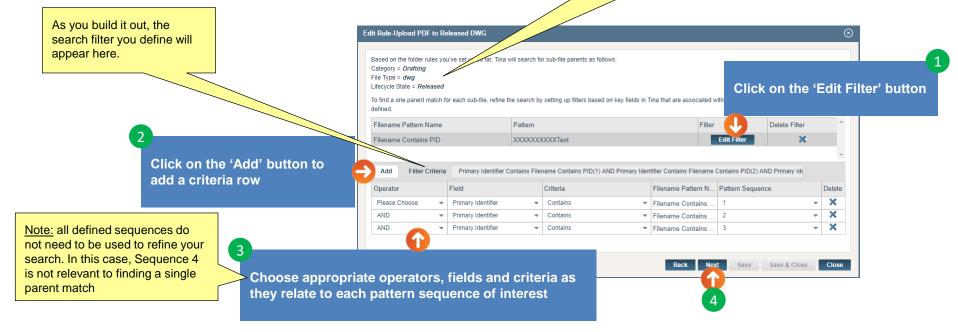

#### Creating a Folder Rule (Cont'd)

This pop up is focused on checking before uploading to confirm that all files have a single Parent in Tina.

TIP: To guickly create a filename list, choose all files in Windows Explorer, press and hold the Shift key and right click to expose the menu. Select the otherwise hidden option 'Copy as Path' and paste into Excel. This list can be guickly massaged using the Excel Text-to-Column feature to arrive at a list of filenames that can be copied and pasted into this pane.

> T DFT0100025W3181.pdf T DFT0100026W3181.pdf T DFT0100027W3181.pdf T DFT0100028W3181.pdf

> > uploaded.

These are the 4 files in Windows Explorer that we'll be uploading as sub-files.

Copy and paste a list of the filenames (no extensions) you will be uploading as sub-files

Click on 'Check Parent Match'

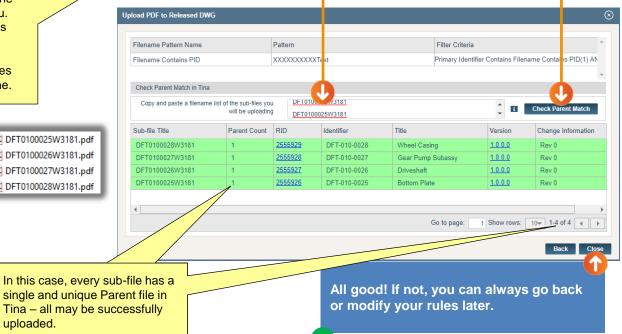

3

## **Uploading Sub-Files**

#### **Uploading Your Sub-Files**

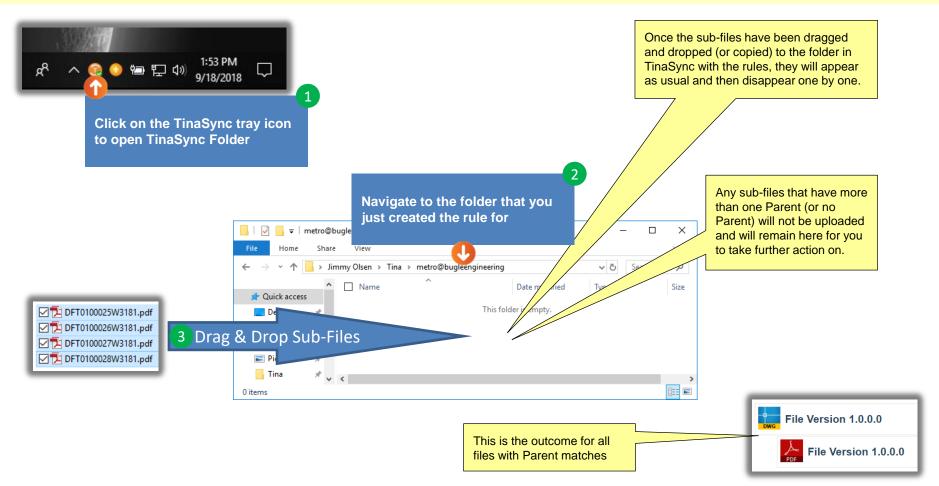

#### Go back to Table of Contents.